## **Activities - Reminder**

The Activity Reminder when enabled will send a notification the assigned user before the date/time configured in the activity.

1. To enable the reminder, open an existing activity Event or Task

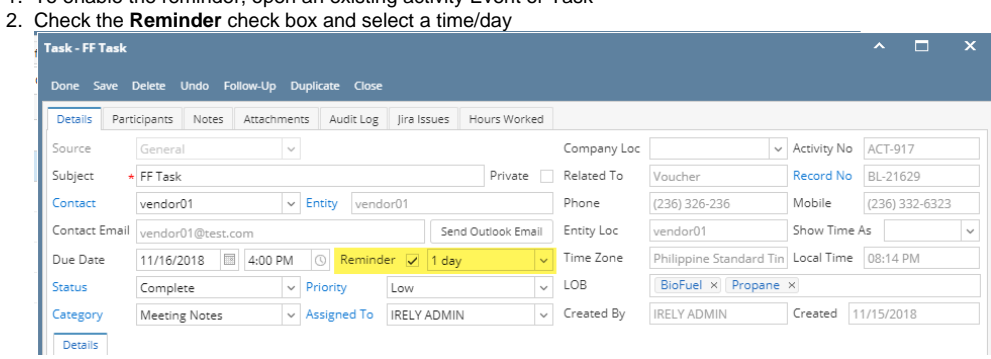

- 3. Save
- 4. An Activity Reminder notification will show once the time/day comes, click on it to open the Activity Reminder screen

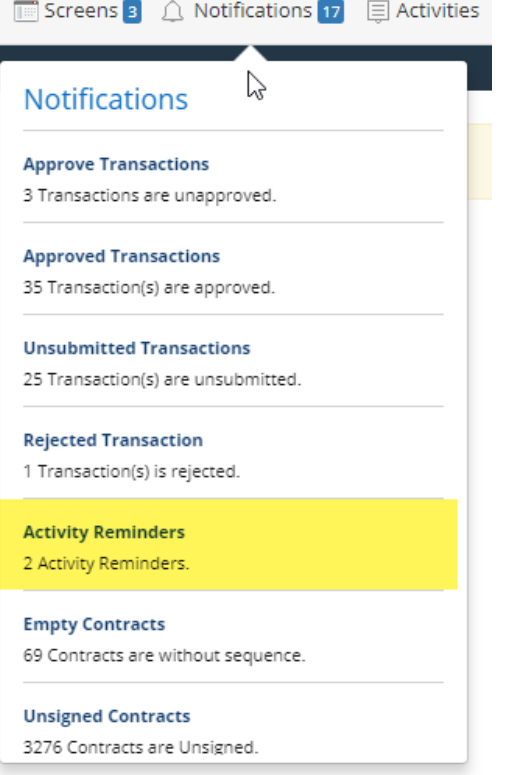

- 5. To open the activity, select the activity then the **Open** button
- 6. To dismiss and not show the activity, select the activity then the **Dismiss** button